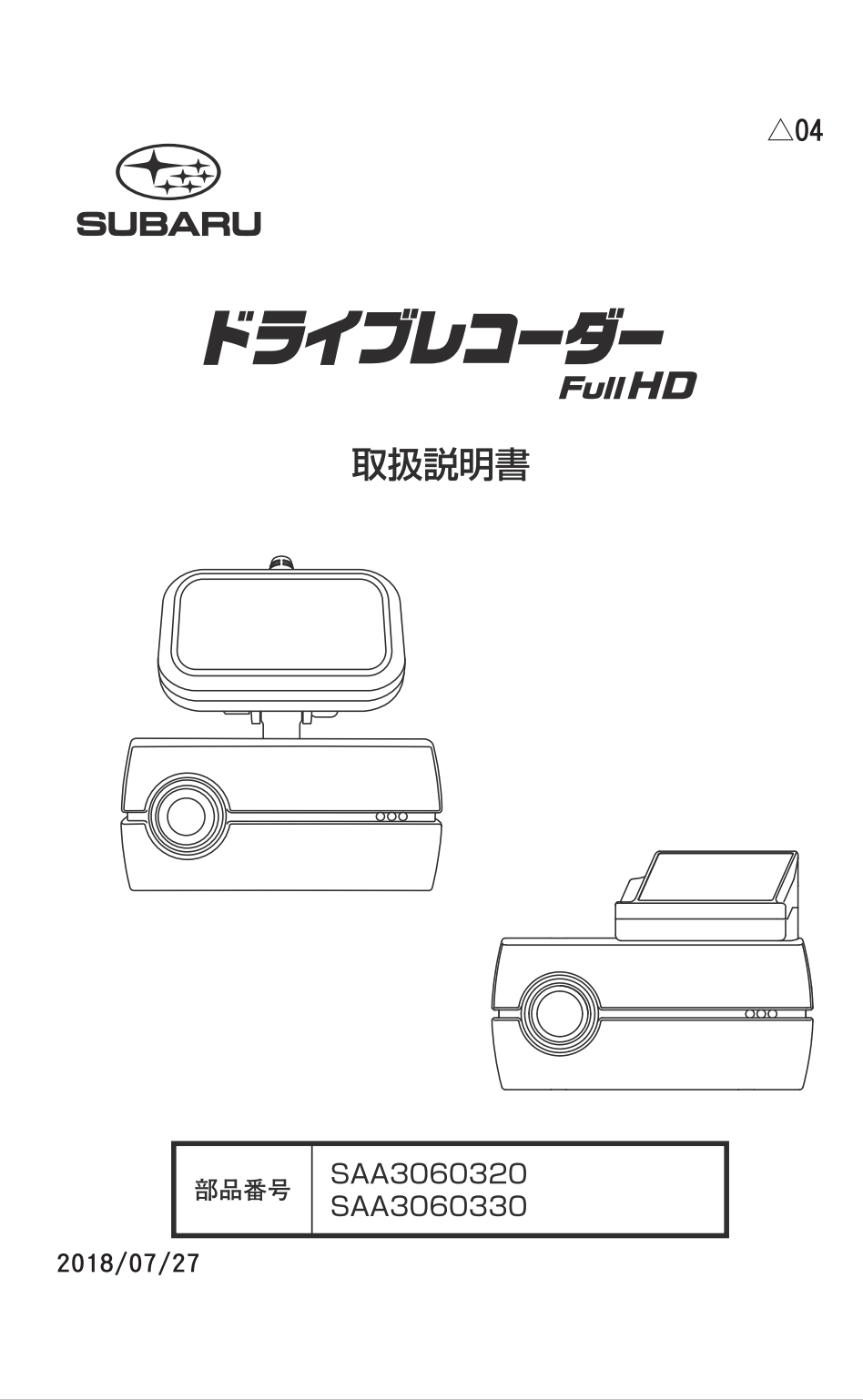

スバル用品株式会社

# ドライブレコーダーをご購入いただき、 ありがとうございます。

本取扱説明書をよくお読みの上、正しくお使い ください。

特に"安全上のご注意"(P.4~5) "使用上のご注 意"(P.7~10)はご使用前に必ずご一読ください。 また、取り付けに関しましてはスバル正規ディ 一ラで行ってください。

# **CONTENTS**

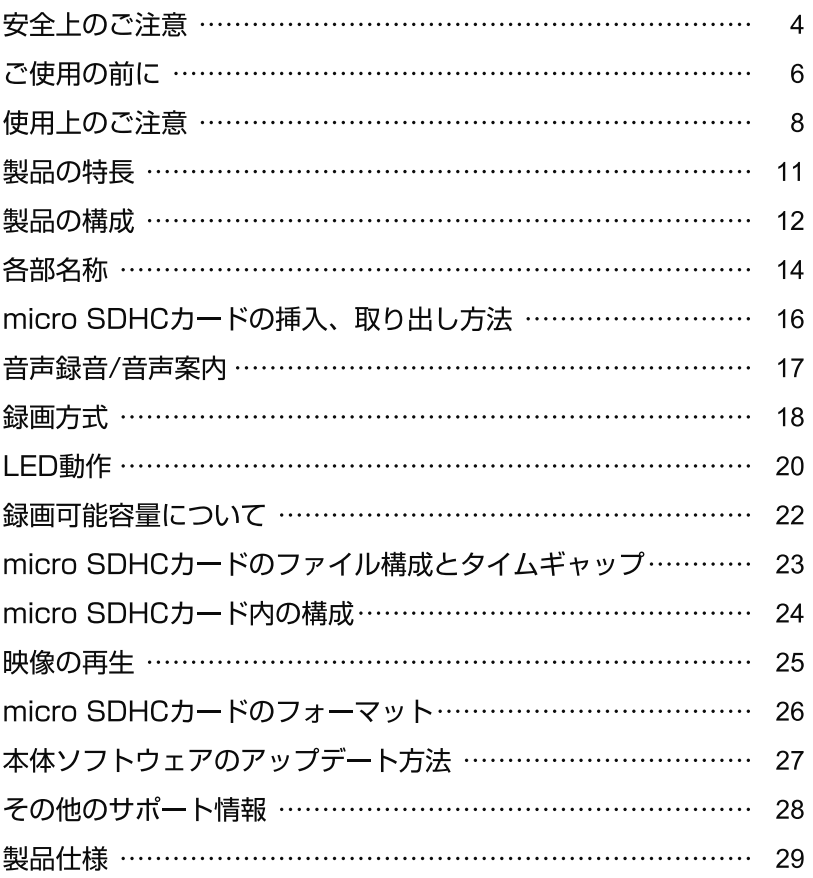

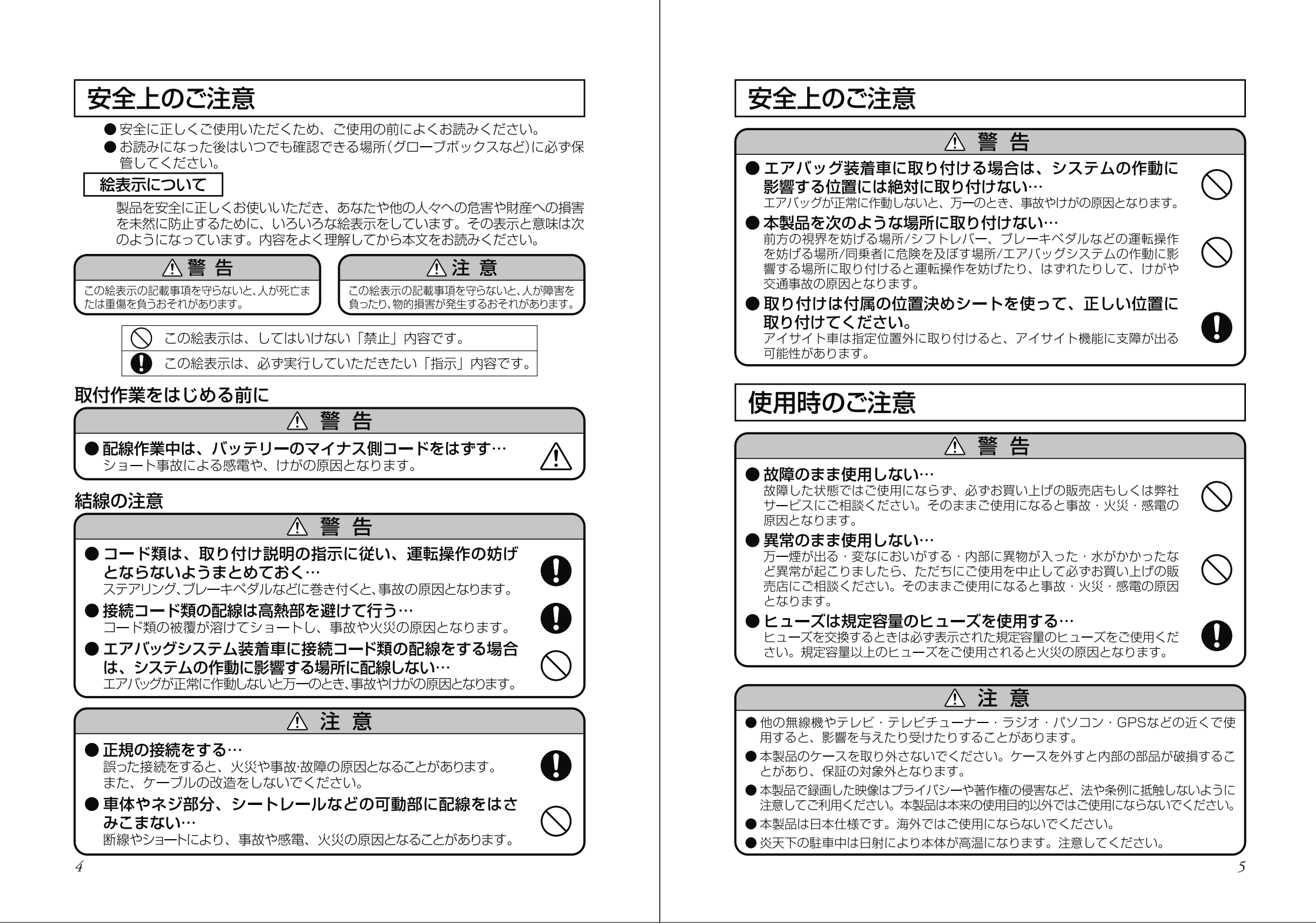

# ご使用の前に

電源が入ったままの状態でmicro SDHCカードの抜き挿しを行うと、 録画されたファイル又は、micro SDHCカードが壊れてしまうなど、 ドライブレコーダーが正常に作動しなくなる場合がありますので、 下記手順をお守りください。

# micro SDHCカードの抜き挿し手順

## <micro SDHCカードの抜き方>

- 1. エンジンを停止、またはACCをオフにし本体の電源が切れる のを待ちます。
- 2. ドライブレコーダーのLEDの消灯を確認します。
- 3. ドライブレコーダーからmicro SDHCカードを取り出します。 micro SDHCカードを軽く押し込み、少し飛び出してから引き 抜きます。

## <micro SDHCカードの挿し方>

1. 本体の電源が切れている状態でmicro SDHCカードを挿入し ます。

micro SDHCカードは向きに注意し、カチッと音がするまで挿 入してください。

# microSDHC カードカード使用上の注意事項

- ※本機でお使いいただく microSDHC カードは、本機専用としてお使いくだ さい。
- ※本機で使用中の microSDHC カードを他の用途で使用すると正常に動作、 緑画ができなくなる場合があります。
- ※他の機器で使用した microSDHC カードを使用する場合は本機でフォー マットを行ってください。microSDHC カードのフォーマットを行うとカー ド内の全てのデータが削除されます。
- ※定期的にデータを読み出し、書き込みが正常かどうかご確認ください。
- ※ microSDHC カードは分解、改造、その他加工はしないでください。
- ※ 大切なデータは PC やほかの記録メディアなどにバックアップを作成してく ださい。
- ※ microSDHC カードは消耗品です。定期的に記録映像を確認し、6ヶ月を 目安に交換されることをお勧めします。
- ※使用できる microSD カードは microSDHC カードの CLASS10、また は CLASS10 UHS-I 対応品です。microSD カード、microSDXC カー ドには対応していません。(P.7 対応一覧表参照)

# 使用上のご注意

## microSDHC カードカード使用上の注意事項

※ ファイルの移動、削除、名前の変更等の操作は microSDHC カード上では 行わないでください。これらのファイル操作は PC にコピーしたデータトで 行ってください。microSDHCカードトのデータを変更した場合は、再度 本機でフォーマットを行ってください。

## パソコンでの表示容量について

専用のファイルシステムとなっているため、使用した microSD カー ドをパソコンに接続した際、録画ファイル数が少なくても使用領域 が多く表示されます。

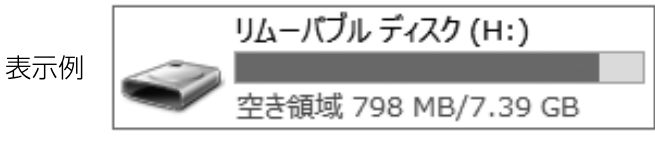

録画ファイル数が少なくても使用領域が多く表示さます。

# SDメモリーカード対応一覧表

本機はmicro SDHCカードのCLASS10、またはCLASS10 UHS-I に対応しています。

micro SDカード、micro SDXCカードには対応していません。 すべてのmicro SDHCカードの動作を保証するものではありません。

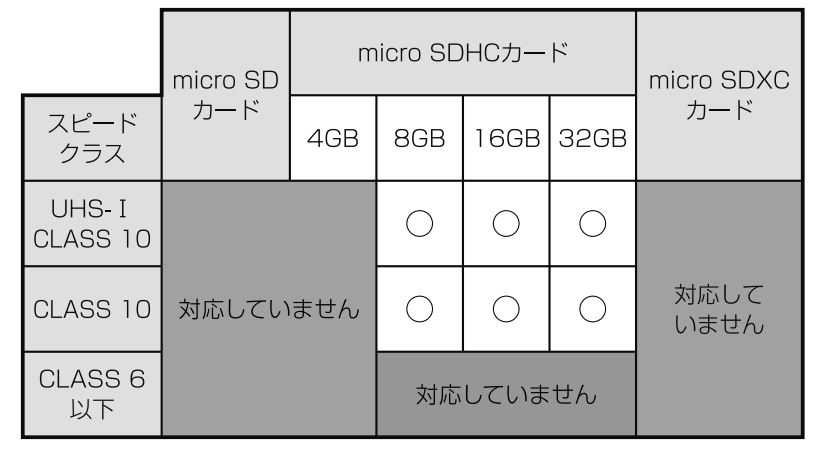

# 使用上のご注意

#### 保証範囲

- •本製品は事故などで衝撃のあった時点で録画するイベントレコーダ ーではありません。
- ドライブレコーダーは、すべての状況において映像を録画すること を保証するものではありません。録画ファイルの間にはタイムギャ ップ(無録画時間)が存在します。
- 録画された映像は事故を起こした場合の示談交渉や法的手続きにお いて参考緑画としてご活用いただけますが、直接的証拠として保証 されるものではありません。
- •本製品は安全運転補助装置であり、故障による損害、データ損失に よる損害、その他の本製品を使うことにより発生する損害に対して 弊社は青を自いません。
- 本製品は車の状態や車両事故などで製品が破損したり、micro SDHC カードの問題で緑画ができない場合もあり、それらにより生じる損 害に対して弊社は責を自いません。
- •車両運行前に製品の動作状態をご確認ください。
- •スバルの指定した車両以外に取り付けた場合は、正常な動作を保証 できません。

次の場合は故障ではありません。

・LEDの信号機やテール/ストップ/ウインカーランプ は録画した画像で点滅したように映ることがあります。

- ・録画した映像はスマートフォンやタブレット端末に搭 載されている動画再生アプリによっては再生できない 場合があります。
- ・作動中に再起動し、「常時録画を開始します」のアナ ウンスがあることがあります。
- ・Gセンサーは衝撃の方向によって検知が異なるためイ ベント録画ファイルが牛成されない場合があります。

# 使用上のご注意

製品を誤って扱った場合、重傷や死亡に至る危険な状況に繋がることが ありますので、お取り扱いには充分ご注意ください。

#### ドライブレコーダーを分解、改造しないでください

- ・感電や火災など車両破損及びデータ損失の原因となります。
- ・製品の点検、修理はお買い上げの販売店へお申し付けください。

#### 運転中にドライブレコーダーの操作を行わないでください

・操作が必要な場合は、安全なところに駐車してから行ってく ださい。

#### ドライブレコーダーを高温及び低温に長時間放置しないでくだ さい

- ・一定以上の高温下、低温下では異常な動作をする場合があり ます。
- ・結露のない状態でご使用ください。

#### ドライブレコーダーのレンズは常に清潔な状態でお使いください

- ・レンズが汚れますと画質が低下します。
- ・お手入れは、レンズクロスなどで拭いてください。

ドライブレコーダーを長時間使用する場合、通風を良くしてく ださい

・本体の温度が上昇し、変形や故障の原因になることがあります。

本製品のご使用により受信状態の悪い(微弱電波)のラジオ放送 では、雑音が入る場合があります。

取り付け位置によってはバイザーを使用する際本体に接触し、 カメラに衝撃が加わる可能性がありますので、ゆっくり下げて ください。

本体の清掃、お手入れの際には、水、ワックスその他洗剤を本体に かけないでください。

・故障や感雷を引き起こす可能性があります。

ケーブルは動かないよう固定し、コネクターにしっかり挿入してく ださい。ケーブルが傷んだ場合は使用を止め、修理を依頼してくだ さい。

8

# 使用上のご注意

## GPS信号受信についての注意事項

- 初めてご使用になるときや、長い間電源を入れていな かったときなど、内部の二次電池が充電されていない 場合、GPS衛星から信号を受信し、位置を測位するま で長時間かかる場合があります。また、この場合、日 時が正確でないファイルが作成されることがありま す。GPS衛星から信号を受信し、日時が修正されると 次のファイルからは正確な日時で作成されます。
- GPS衛星からの信号を受信できない場所(トンネルや地 下、ビル等に囲まれた場所など)では、位置情報が記録 されません。
- 受信環境によって位置の測位に時間がかかる場合や、 位置情報にズレが生じることがあります。

# 製品の特長

#### コンパクトサイズ

GPSアンテナを取り付け部に内蔵し、スッキリとした小 型サイズを実現しています。

#### 高解像度カメラ

200万画素CMOSイメージセンサーを搭載し、フルHD サイズで録画します。

#### 録画モード

#### 常時録画

自動的に起動し、映像をNormalフォルダーに保存。

#### 手動緑画

任意で映像を記録し、Manualフォルダーに保存。

#### 音声案内機能

動作状態を音声でお知らせします。

#### Gセンサー搭載

内蔵Gセンサーが衝撃を検知し、しきい値を超えた場合 映像をEmergencvフォルダーに保存します。

#### 専用ソフト(ビューア)対応

パソコンに専用ソフトをインストールすることで録画ファ イルの位置情報(GPS、Gセンサー)を活用した再生が楽 しめます。

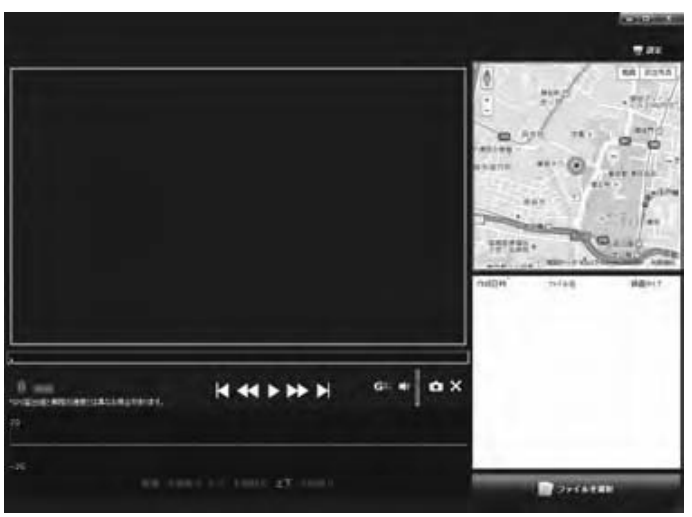

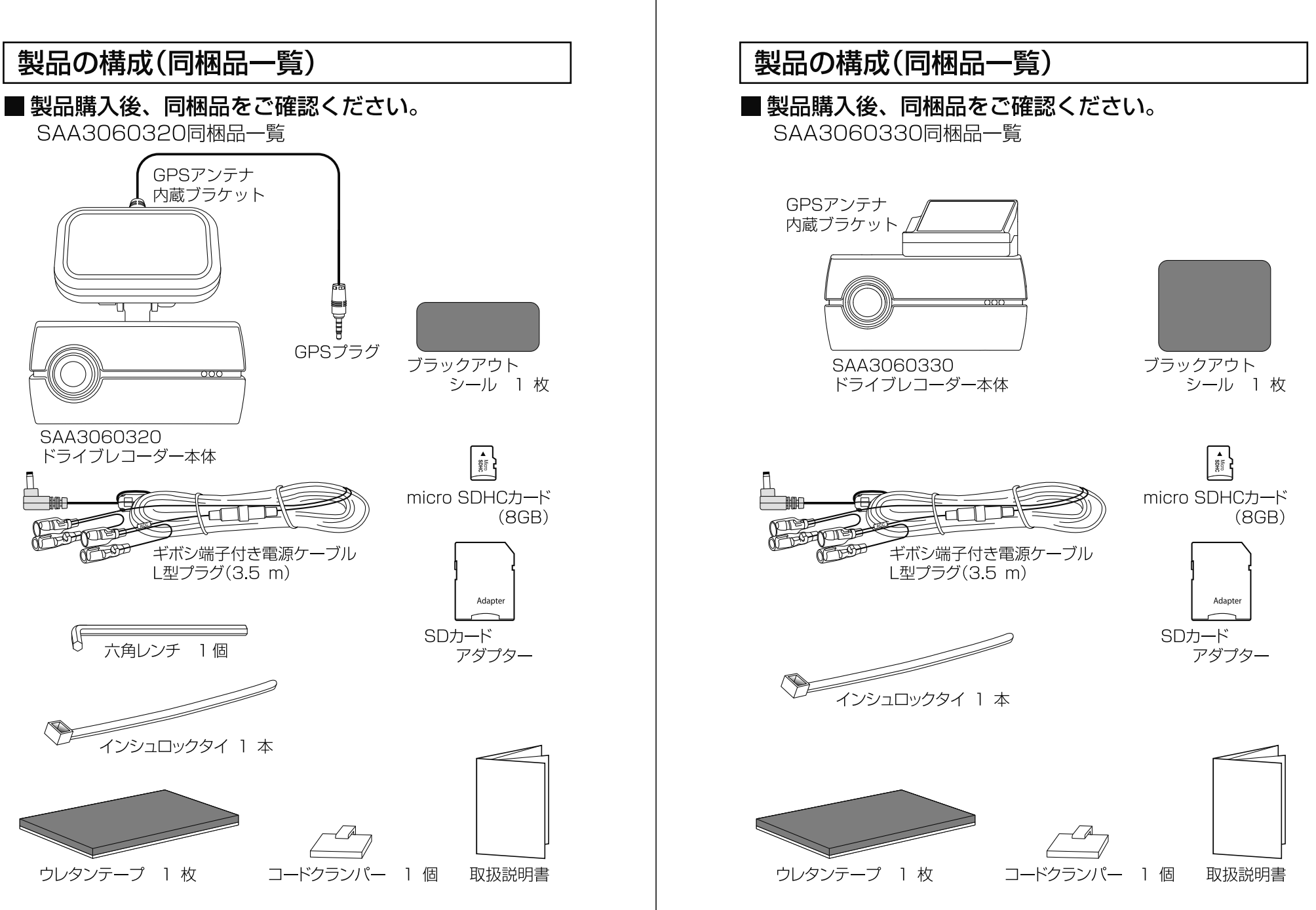

# 各部名称

## ■前面図

SAA3060320/SAA3060330共通

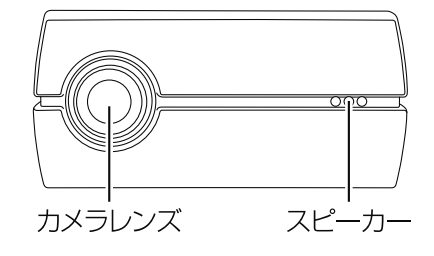

#### ■背面図 SAA3060320

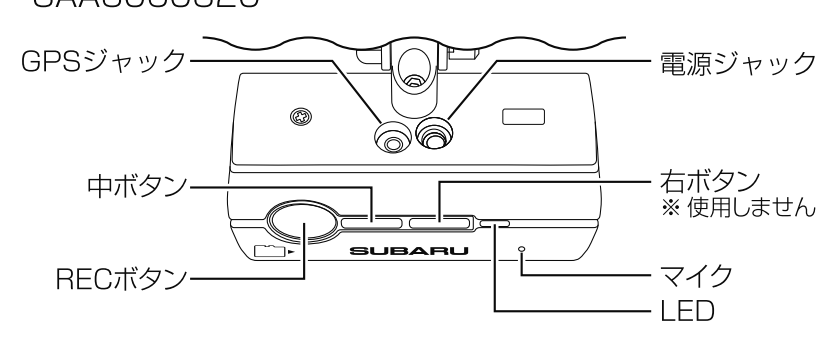

## SAA3060330

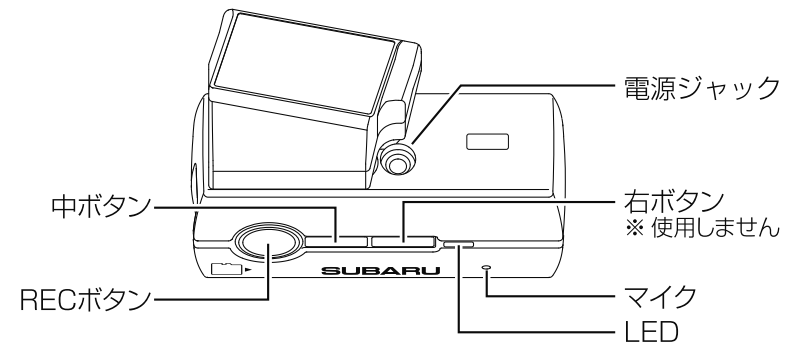

# 各部名称

## ■ボタン動作

- RECボタン: micro SDHCカード未挿入時 短押し→音声案内停止
	- micro SDHCカード挿入時 短押し→手動録画開(P.19参照) 長押し→micro SDカードフォーマット(P.26参照)
- 中ボタン : 短押し→音声録音オン、オフ切り替え(P.17参照) 長押し→音声案内オン、オフ切り替え(P.17参照)

# micro SDHCカードの挿入、取り出し方法

micro SDHCカードの抜き差しを行う場合は、必ず本機の電源がオフ になっていることを確認してから行ってください。

● micro SDHCカードを図の方向にカチッと音がするまで 插入します。

※ micro SDHCカードは挿入の方向を誤ると破損や故障の原因になります。 非常に壊れやすいのでご注意ください。

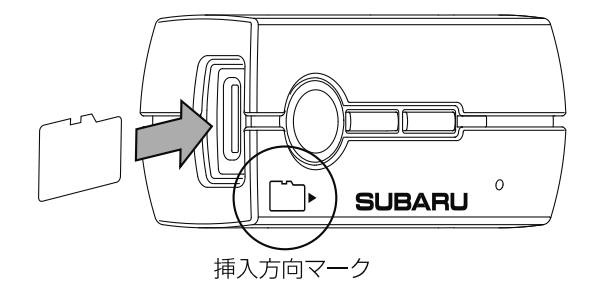

● micro SDHCカードの取り出し micro SDHCカードを取り出すときは、軽く押し込み、少し飛 び出してから丁寧に引き抜きます。 ※無理な力で行うと破損の原因になります。

micro SDHCカードの挿入、取り外し時は落下、紛 失にご注意ください。 また常にmicro SDHCカードをケースに入れて持 ち運びください。 (micro SDHCカード使用上の注意事項P6を参照ください)

## 音声録音/音声案内

#### ■ 音声録音

録画ファイルに音声を録音するか選択できます。 中ボタンを短押しすると、音声録音のオン・オフが切り替わります。

音声録音のオン:「音声録音を開始します」の音声が流れます。 音声録音のオフ:「音声録音を終了します」の音声が流れます。

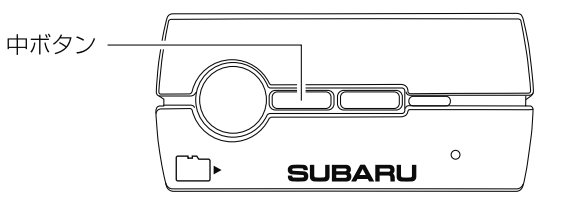

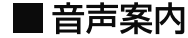

動作状況を音声で案内するか選択できます。 中ボタンを長押しすると、音声案内のオン・オフが切り替わります。

音声案内のオン:「音声案内を開始します」の音声が流れます。 音声案内のオフ:「音声案内を終了します」の音声が流れます。 ※音声案内がオンのとき、micro SDカード未挿入の案内「micro SDカードが ありません… | は、RECボタンの短押しで消すことができます。

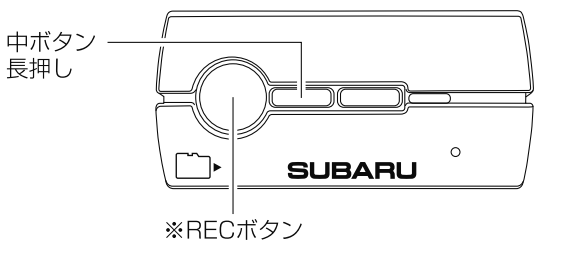

# 緑画方式

録画方式は常時録画、手動録画、衝撃検知録画があります。 GPS衛星からの信号を受信し、日時を自動で合わせます。 ※ SAA3060320について

GPSアンテナが未接続の場合、自動で設定されませんのでGPSアンテナと本 体を常に接続した状態でお使いください。

#### ■ファイル名について

ファイル種類+緑画した年月日、時分秒の組み合わせで作成し ます。

## FILEyymmdd-hhmmss.AVI

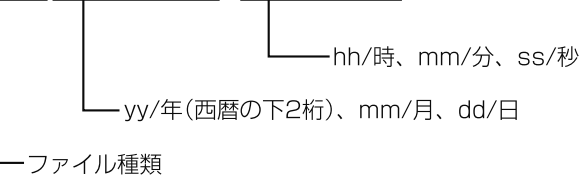

FILE : 常時録画 MANU:手動録画 EMER: イベント録画

#### 1. 常時録画

本製品はお車のエンジンを始動、またはACCがオンし、雷源が入 ると自動的に常時録画を開始します。開始は音声でお知らせします。

1つの録画ファイルは約60秒で作成されます。常時録画中はLFD が青点灯します。

(GPS信号が受信できない場合は青/赤の交互点滅)

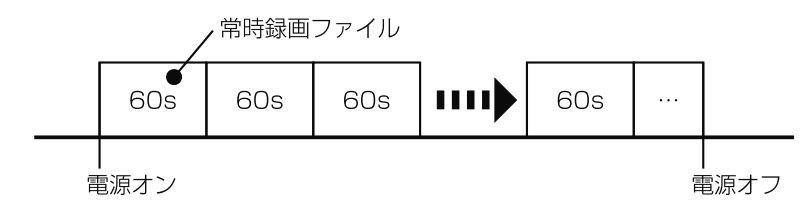

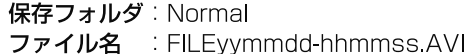

緑画方式

## 2. 手動録画

常時録画中にRECボタンを押すと、手動録画ファイルを作成します。 ボタンが押されたタイミングから前10秒、後20秒、計30秒間を 1つのファイルとします。手動録画中はLEDが紫点灯します。 手動録画ファイルを作成後、常時録画に戻ります。 ※手動録画中はボタン操作はできません。

※手動録画中にGセンサーが衝撃を検知するとイベント録画を行います。

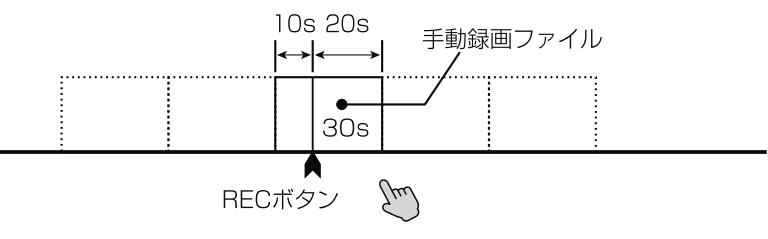

保存フォルダ: Manual ファイル名 : MANUvvmmdd-hhmmss.AVI

## 3. イベント録画

常時録画中、または手動録画中にGセンサーが衝撃を検知すると イベント緑画ファイルを作成します。 検知したタイミングから前10秒、後30秒、計40秒間を1つの ファイルとします。イベント録画中はLEDが紫点灯します。 イベント録画ファイルを作成後、常時録画に戻ります。 ※イベント録画中はボタン操作はできません。

※イベント録画開始時に「ピッ」と鳴ります。(音声案内はありません)

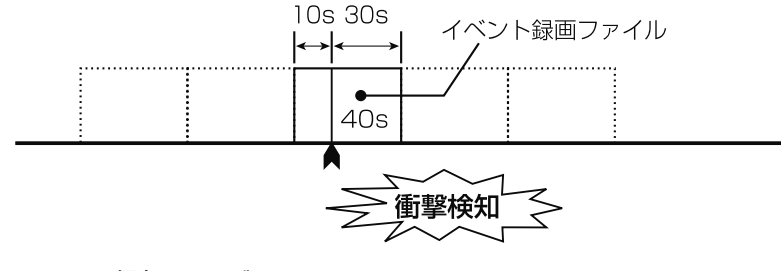

保存フォルダ: Emergencv ファイル名 : EMERvymmdd-hhmmss.AVI

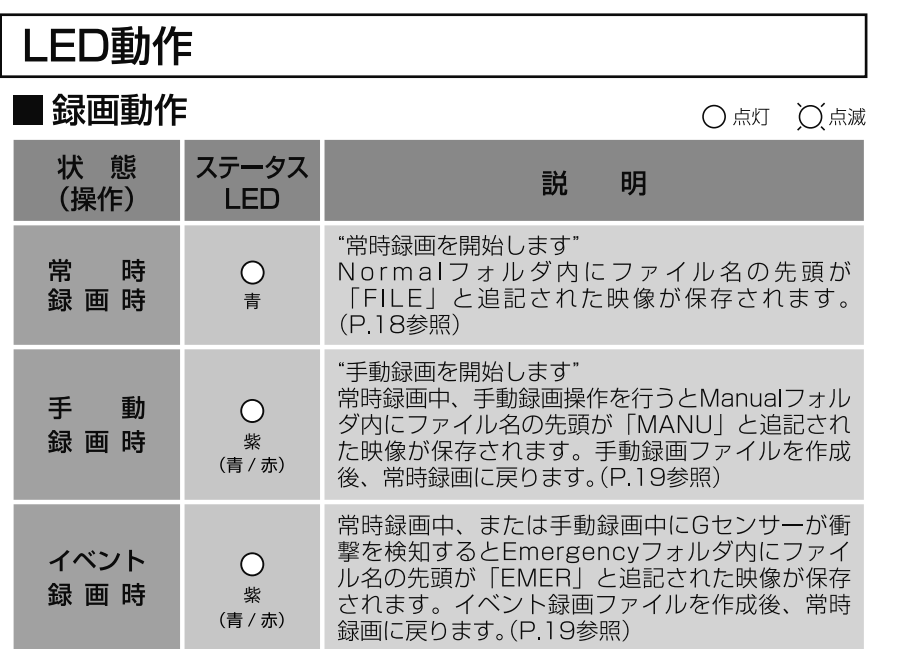

※録画ファイル構成についてはP.24をご確認ください。

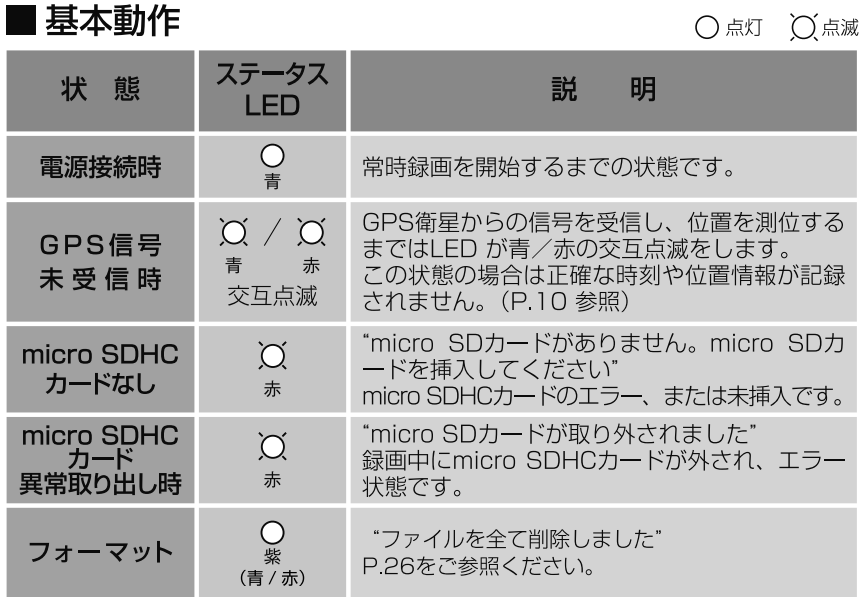

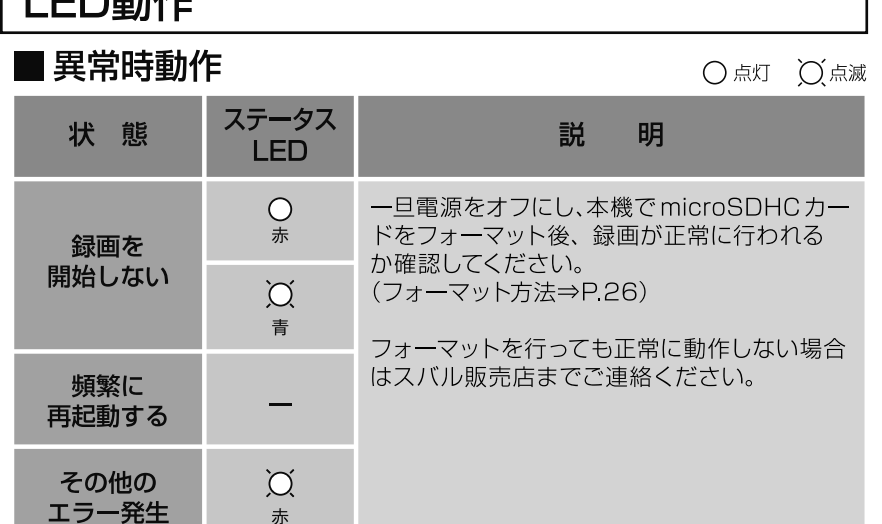

※ microSDHC カードは消耗品です。6ヶ月を目安に交換されることをお勧めします。 ※市販のmicroSDHC カードには性能が劣るものがあるため、指定のサービスパーツを

購入されることをお勧めします。 (P.28 参照)

## ■アップデート

╵╹┍╍╪╫

※ アップデート方法についてはP.27をご確認ください。

○ 点灯 ○ 点滅

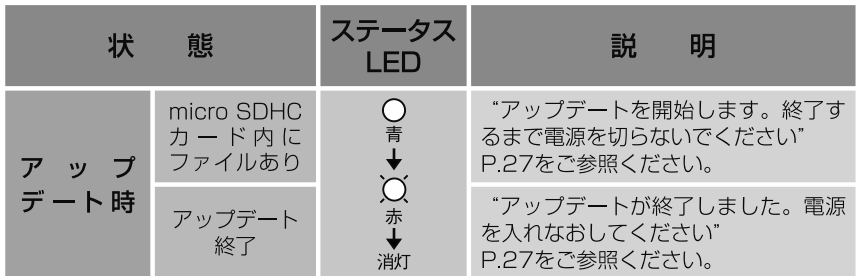

本製品はお車のエンジンをかけて電源がオン、またはACCがオンの状態 になると約10秒後に自動的に常時録画を開始します。

※本製品はGPS衛星からの信号を受信し、日時を自動で合わせます。

SAA3060320について

GPSアンテナが未接続の場合、日時が自動で設定されません。

GPSプラグを本体のGPSジャックに挿入し、GPSアンテナと本体を常に接続し た状態でお使いください。

## 録画可能容量

#### ■ 緑画可能容量について

- micro SDHCカードに緑画できる容量は、緑画方式によってそれぞ れの容量が決められています。 micro SDHCカードの容量から、システム予約を除いた残りが録画 可能容量となります。
- ●録画可能容量の約70%が常時録画、約10%が手動録画、約 20%がイベント録画の容量となります。 ※ micro SDHCカードの容量によって録画可能容量は変わります。

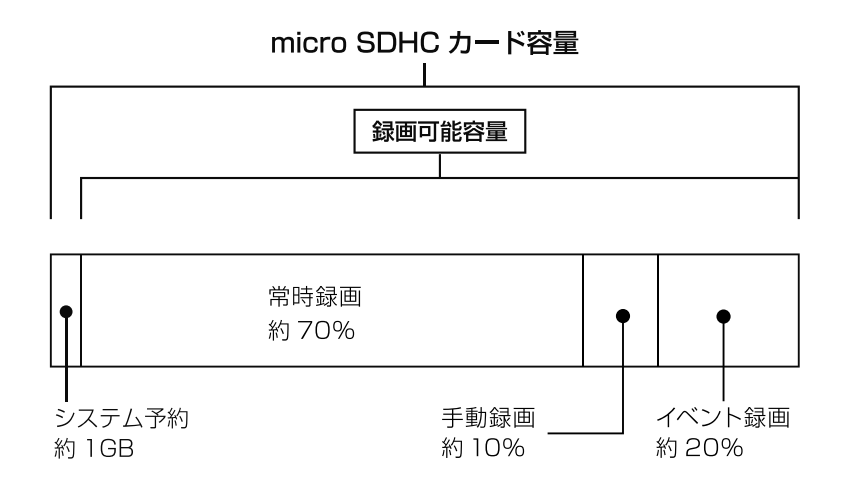

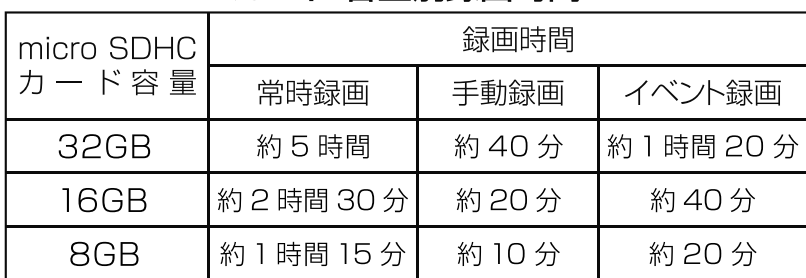

■ micro SDHC カード 容量別録画時間

※各録画時間は映像の状況、録画環境によって変動しますので参考となります。

# micro SDHCカードのファイル構成とタイムギャップ

### ■ファイル構成

● 常時録画中は、約1分毎に録画ファイルが作成されます。 microSDHC カードの常時録画 (Normal フォルダー) 容量が いっぱいになった場合は古いファイルから順次上書きされます。

#### 常時緑画スタート

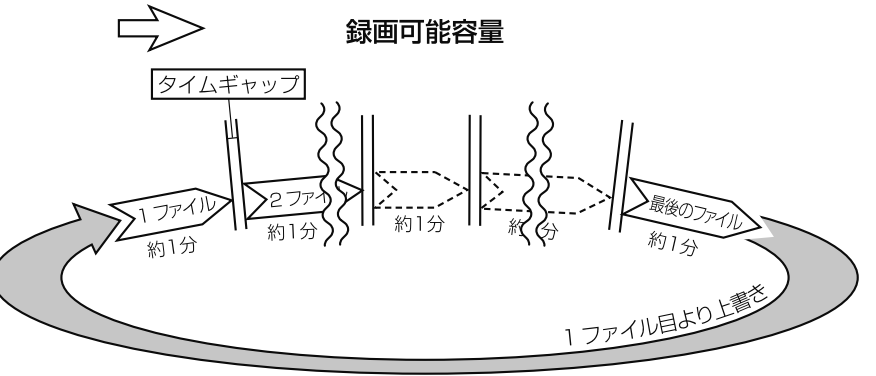

- ※録画時間が1分に満たない状態で電源を切った場合は、その時点で新し いファイルが作成されます。
- ※ 録画状況や録画環境によっては1分に満たないファイルが作成される場 合があります。
- ※ 常時録画中に手動録画、及び衝撃検知があった場合にはファイル名が変 更されます。手動録画は microSDHC カードの録画可能容量の約10%、 イベント緑画は約20%まで保存され、それ以降は順次古いファイルから 上書きされます。

※大切なファイルは上書きされないよう、バックアップを作成してください。

#### ■ タイムギャップ

● タイムギャップ(ファイル間の無録画時間)は理論上約0.1秒 あります。

ファイルの録画完了から新しいファイルに録画を開始するまでに タイムギャップが発生します。タイムギャップ時のタイミングで 衝撃が発生した場合、録画はできません。

※データー保存のためには電源を切り、IFDが消灯してからmicro SDHC カードを抜き取ってください。(P26参照)

※実際のタイムギャップは約0.1秒より短くなる場合があります。

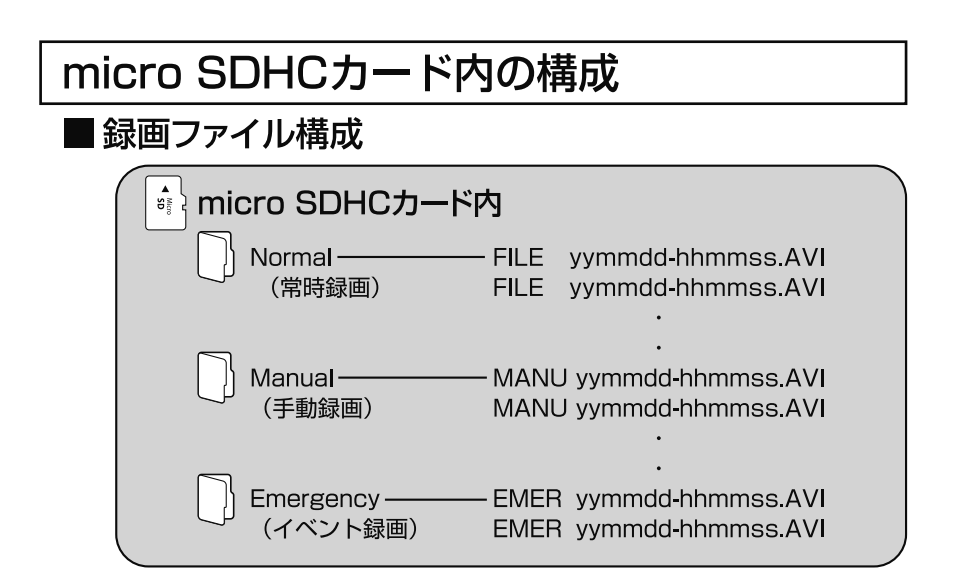

# 映像の再生

■専用ソフト(ビューア)

専用ソフトではmicro SDHCカードに保存された映像の確認と走行 した位置の確認ができます。

本機で録画した映像は一般の動画再牛プレイヤーでも再牛できます が走行した位置情報は表示されません。走行した位置を確認するに は専用ソフトが必要です。

※専用ソフトで走行した位置を確認するにはインターネットの接続 環境が必要です。接続していない時は地図が表示されません。

本製品に同梱のmicro SDHCカードにインストールパッケージが保 存されています。 インストール方法や、操作方法については株式会社慶洋エンジニア リングのホームページで案内していますのでご確認ください。 インストール前にフォーマットなどで削除してしまった場合も、 ホームページからダウンロードできます。

ホームページ http://www.keivoeng.co.ip

## ■一般の動画再生ソフトで再生

- 1. 本機の電源をオフにした後、ドライブレコーダーのLEDが消灯 したのを確認し(約10秒)micro SDHCカードを取り出します。
- 2. SDカードアダプターにmicro SDHCカードを挿入し、リーダー· ライター\*をパソコンに接続します。
- 3. AVIファイルに対応した動画再生ソフトを起動し、ファイルメ ニュー、ドラッグ&ドロップなどでファイルを開きます。

※使用方法については、リーダー・ライターの取扱説明書をご確認ください。

# micro SDHCカードのフォーマット

本機で使用する microSDHC カードは専用のファイルシステムとなっ ており、基本的にフォーマットを行う必要はありません。

microSDHC カードを本機で初めて使用する場合や他の機器で使用し た microSDHC カードを使用する場合は、下記フォーマット手順に従 い本機で必ずフォーマットを行ってください。

本機でお使いいただく microSDHC カードは、本機専用としてお使い ください。

※本機でのフォーマットは「簡易フォーマット」です。本機でフォーマットした microSDHC カードは、表示設定を変更した PC で記録済み映像ファイルを再生す ることができます。

全ての映像ファイルを削除する場合は、PC で microSDHC カードのフォーマット画 面の「クイックフォーマット」のチェックを外してフォーマットを行ってください。 PC でフォーマットされた microSDHC カードを使用する場合は、本機で再度フォー マットを行ってください。

# 八 フォーマットの前に

本機に同梱の microSDHC カードには専用ソフト (ビューア) のインス トールパッケージが保存されています。フォーマットを行うとインストー ルパッケージが削除されますので、必要な場合はあらかじめ PC にイン ストールしてください。(P.25参照)

削除してしまった場合はホームページよりダウンロードできます。 (P.28 参照)

## ■フォーマット手順

本体の電源がONの状態で、左ボタンを約5秒間押し続けると"ファ イルを全て削除します"という音声案内が流れ、フォーマットを開 始します。

- ※音声案内が流れるとフォーマットを中止することができません。操作には充 分ご注意ください。
- ※フォーマットが完了するまでmicro SDHCカードを抜いたり、電源をオフにし ないでください。

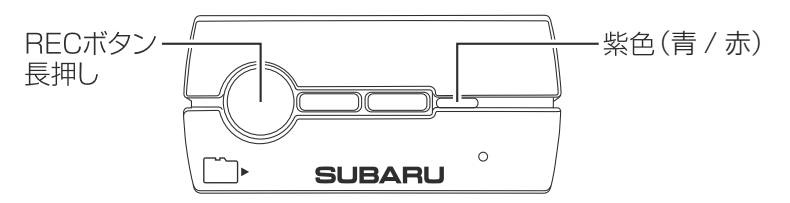

# 本体ソフトウェアのアップデート方法

本体ソフトの更新時には、スバル用品株式会社のホームページ上でお知 らせいたします。

## ■アップデートする

- 1. ホームページ (http://www.e-saa.co.ip)へPCからアクセスし、 「ドライブレコーダー更新プログラム」をクリックします。
- 2. 本体ソフトウェアアップデートを確認し、ファイルをPCにダウ ンロードします。
- 3. ダウンロードしたアップデートファイルをmicro SDHCカードの 最上階層にコピーします。
- 4 micro SDHCカードを本体に挿入し、電源を入れます。
- 5. LEDが赤色に点滅し、「アップデートを開始します」の音声が流 れアップデートを開始します。

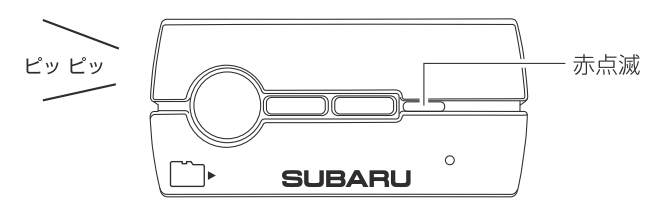

- 6. 「アップデートが終了しました。電源を入れ直してください」 の音声案内が流れるとLEDが消灯しますので、一度電源を切 り、20秒ほど待ってから再度雷源を入れてください。
	- ※ フォーマットフリーのアップデートを行った際は、しばらくすると LED が赤点灯しますので、左ボタン (丸いボタン)を長押しして フォーマットを行ってください。

# アップデート中は絶対に電源を切らないでください

アップデートが完了しない場合、ソフトウェアが破壊され、起動 できなくなる可能性があります。

# その他のサポート情報

■ サービスパーツについて この製品について、以下のサービスパーツを設定しています。 必要があればお近くのスバル販売店にてお買い求めください。

#### SAA3060320

- ●両面テープ、ブラックアウトシール ………… SAA3060321
- 雷源コードセット: L型プラグ (コードクランパー、結束バンド、ウレタンテープ付) ............................ SAA3060303
- micro SDHCカードセット (SDカードアダプタ付)
- ●設置位置決めシートー式 ……………………… SAA3060324

#### SAA3060330

- ●両面テープ、ブラックアウトシール ………… SAA3060331
- 雷源コードヤット:L型プラグ (コードクランパー、結束バンド、ウレタンテープ付) .................................<sub>SAA3060303</sub>
- micro SDHCカードセット (SDカードアダプタ付)

●設置位置決めシート一式 ……………………… SAA3060324

## ■ 専用ソフト(ビューア)について

専用ソフト(ビューア)のインストールパッケージは付属のmicro SDHCカードにあらかじめ保存されています。 削除してしまった場合は、株式会社慶洋エンジニアリングのホーム ページよりダウンロードしてください。

ホームページ http://www.keiyoeng.co.jp

# 製品什様

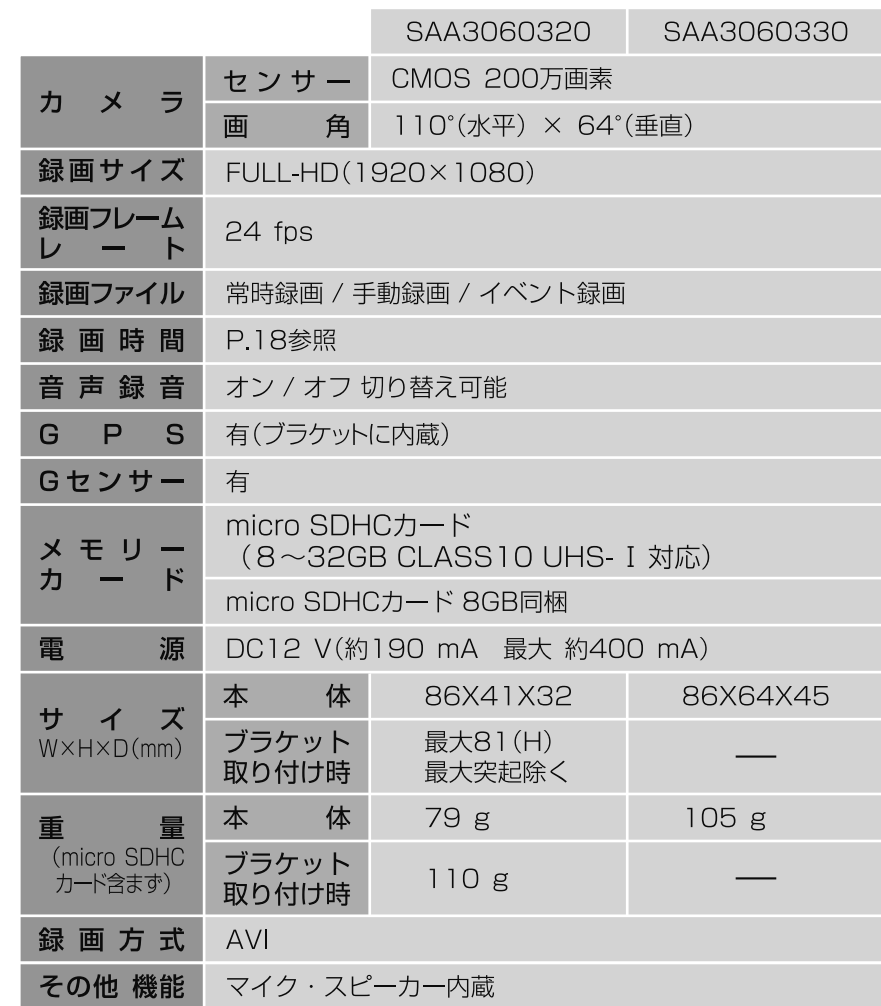

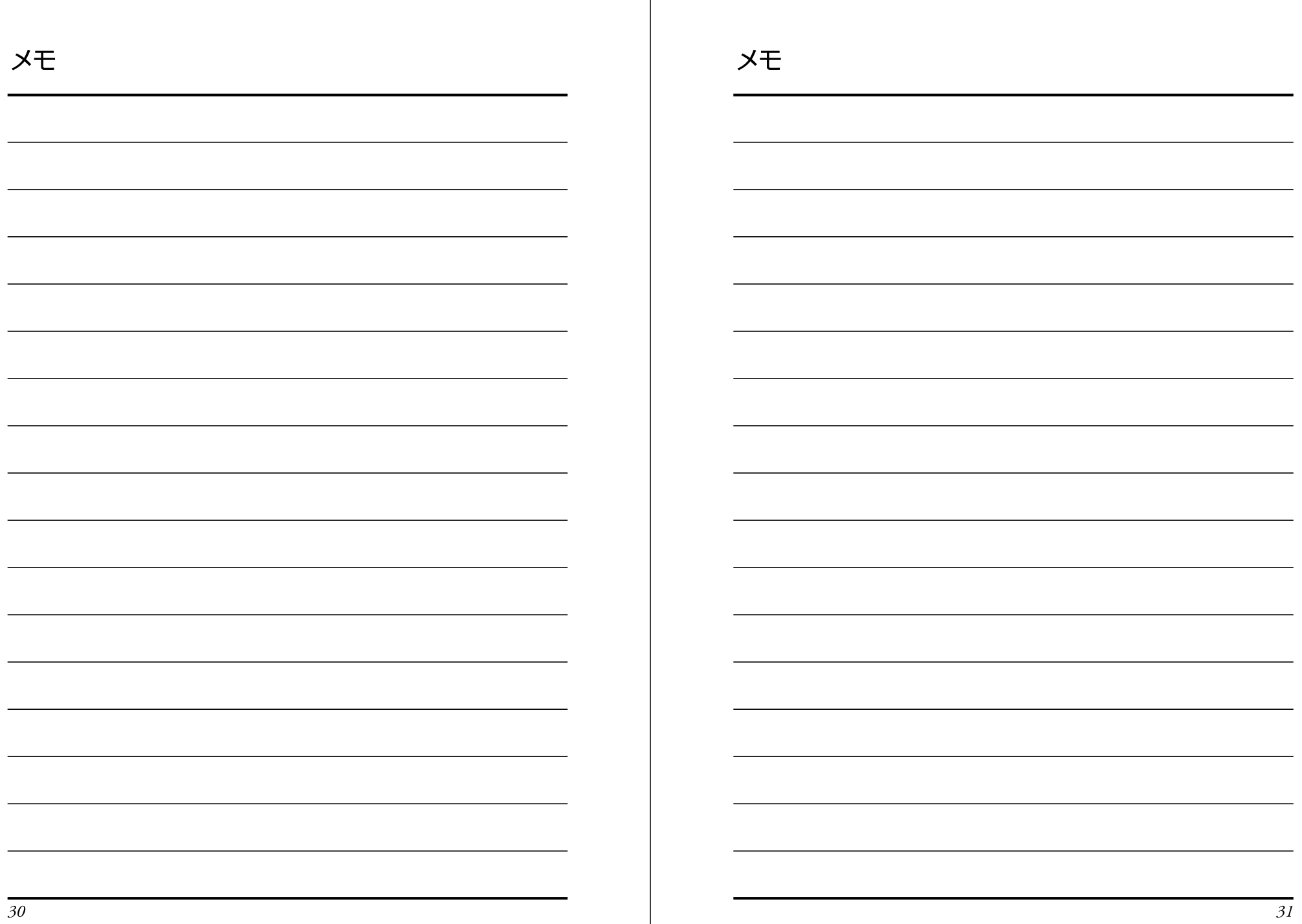